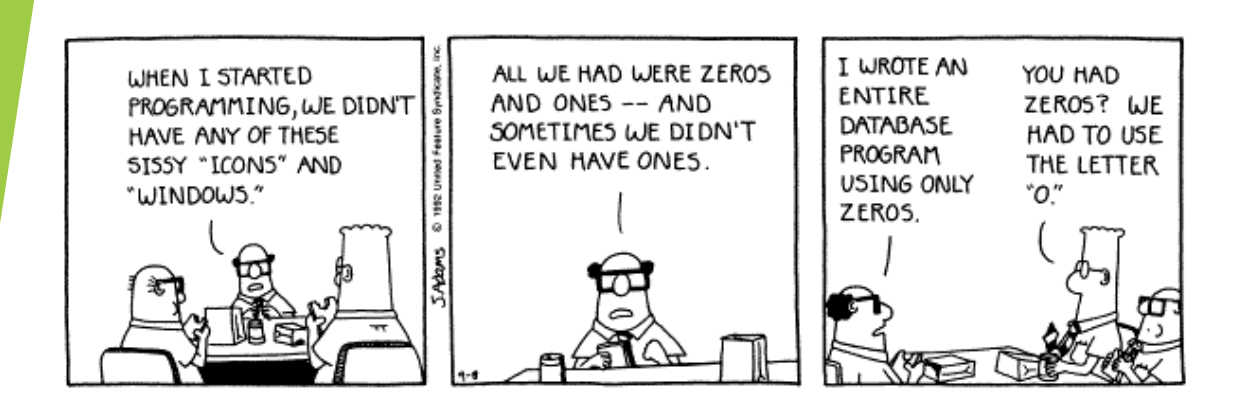

# **Databases 1 – Organisation and Creation**

#### Lecture 14 – COMPSCI111/111G SS 2020

### **Today's lecture**

- What is a database?
- **I** Understanding how data is organised in a database
- **Creating a database in Microsoft Access**

### **What is a database?**

- A (typically large) collection of data about a particular topic, organized systematically
- Examples:
	- ▶ Catalogue of library books
	- **Patients' files in a clinic**
	- **Entries in an address book**
	- $\blacktriangleright$  Students in a class
- **Computers allow us to store and manage** databases that contain very large amounts of information

# **Examples**

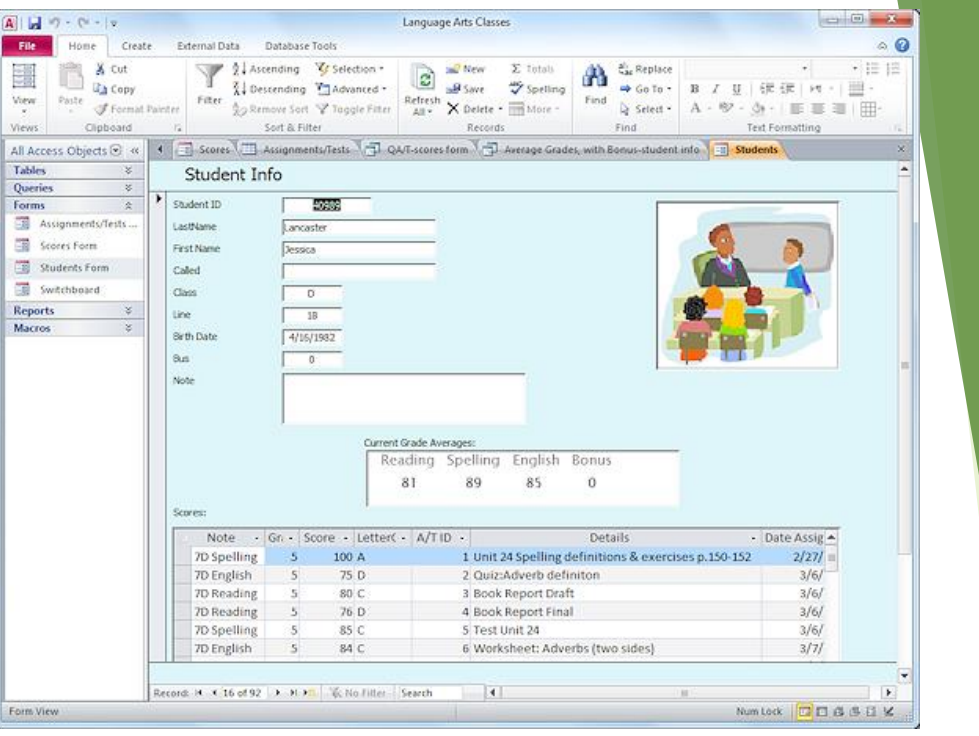

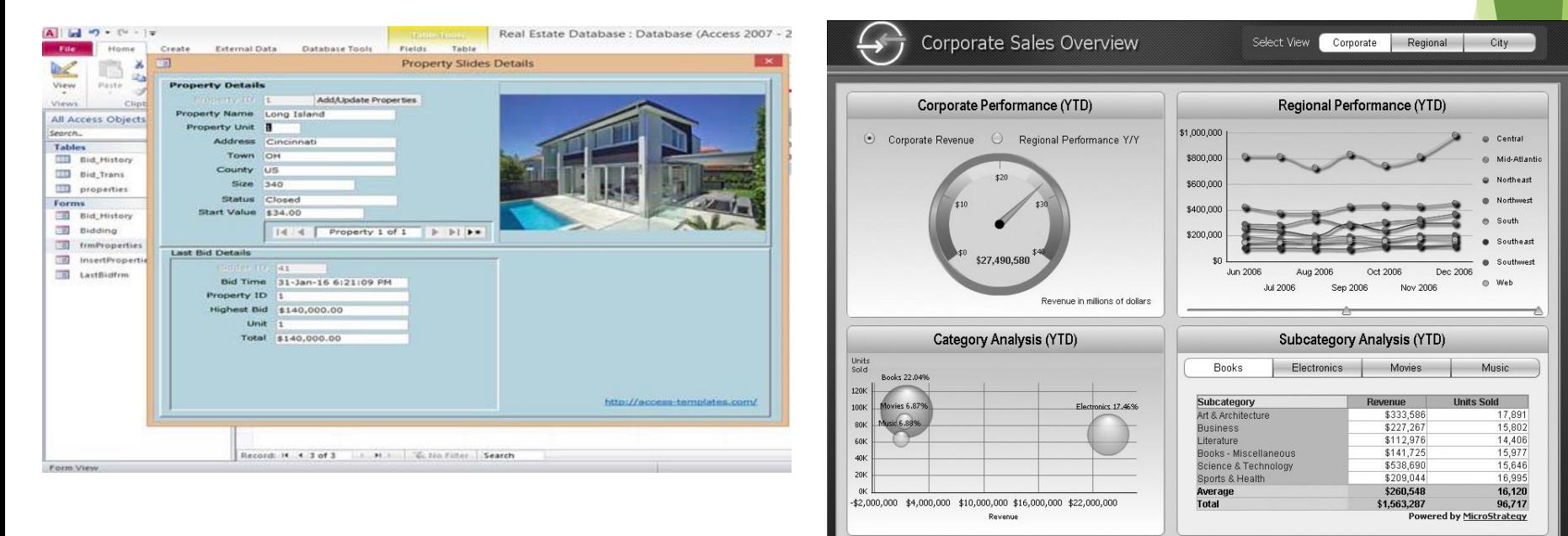

#### **Aspects of a database**

- Before we can create our database, we need to decide how to:
	- **1. Organise** data in our database
	- **2. Enter** data in our database
	- **3. Retrieve** data from our database
	- **4. Present**the retrieved data to the user

# **1. Organising data - models**

- A **model** defines how data is organised and structured within the database
	- $\blacktriangleright$  We're going to look at the relational model in this course
- ▶ When deciding what data to store in a database, we need to think about:
	- **Entities:**things about which we store information
		- Eg. students in uni, courses in uni
	- **Relationships:** specific connections among entities
		- Eg. *students* enrolled in *CompSci111/111G*

### **Organising data - tables**

- **The relational model** was developed by Edgar Codd in 1970
- ▶ Data is stored and organized in tables
	- A table's columns are called **fields**; an entity's attributes
	- A table's rows are called **records**; one instance of an entity
- A collection of tables form a **database**

**Field**

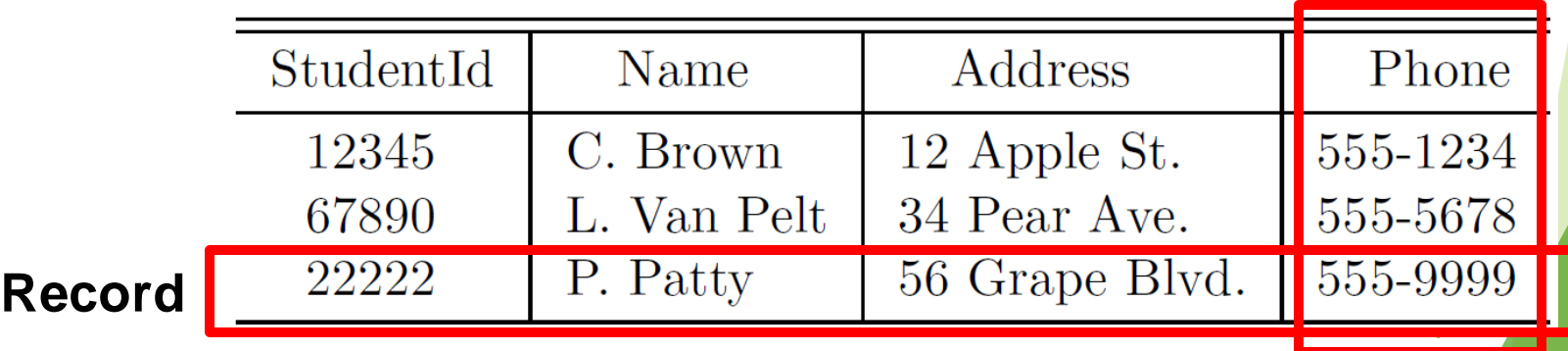

### **Organising data**

**Tables are connected together using relationships**, thereby creating links between different entities

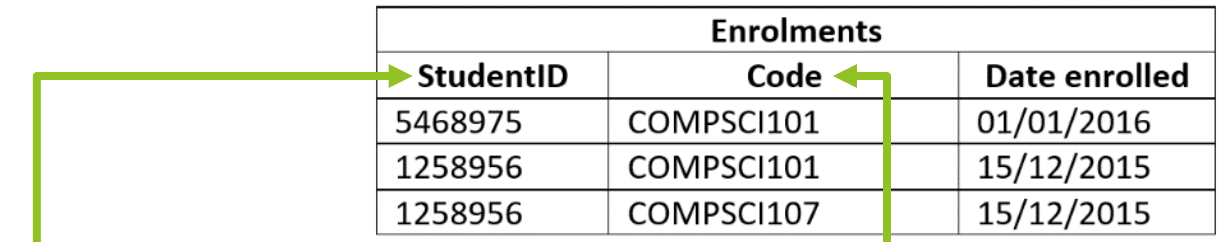

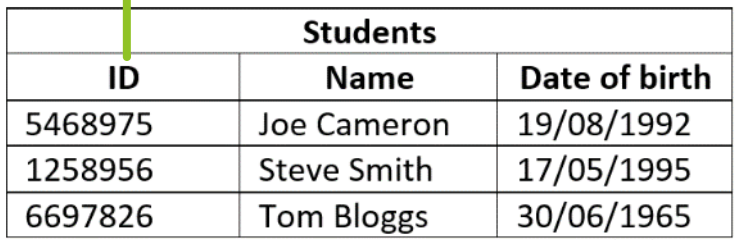

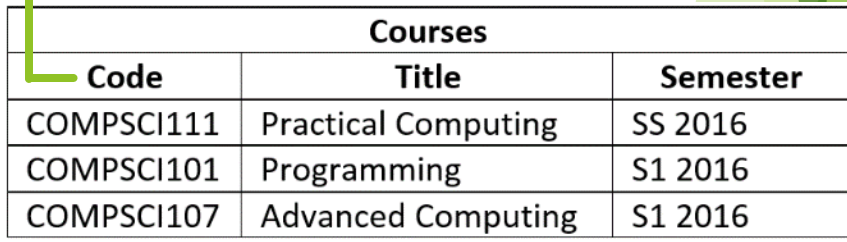

## **Organising data**

- There are two parts to a relationship; **primary key** and **foreign key**
- ▶ 1. Primary key:
	- Generally, all tables must have a primary key field
	- $\blacktriangleright$  All records must have a value in the primary key field
	- $\blacktriangleright$  The primary key's values must be unique

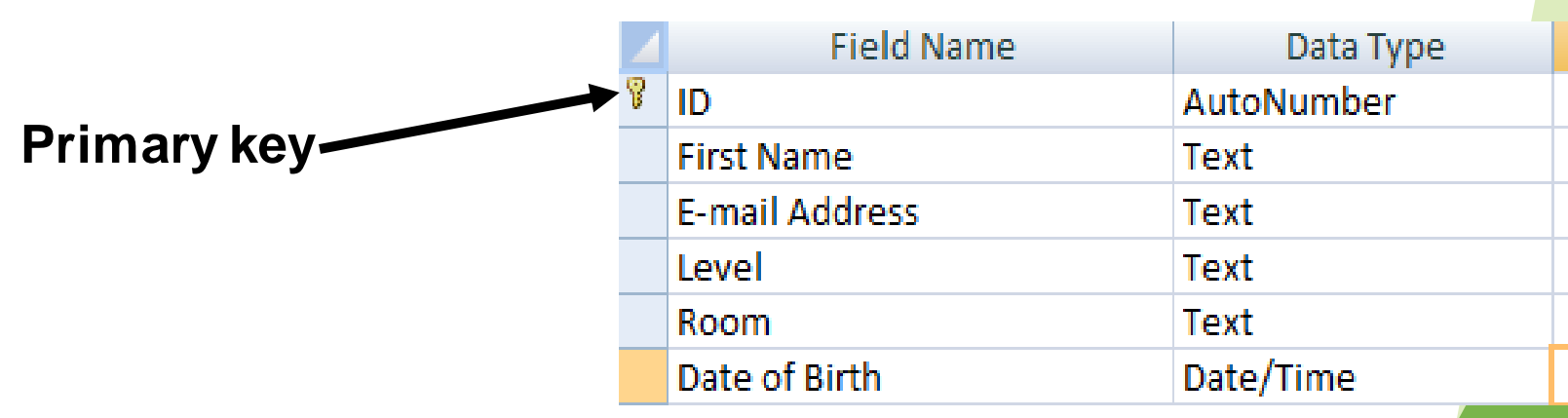

### **Organising data**

- ▶ 2. Foreign key
	- $\blacktriangleright$  A field in one table that is related to a primary key field in another table
	- Creates a **connection** between the two fields
	- ▶ Can take blank values and/or repeated value depending on the relationship type

Foreign key

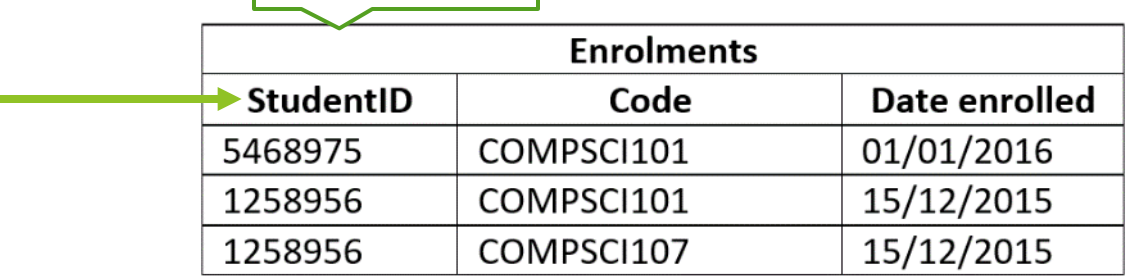

Primary key

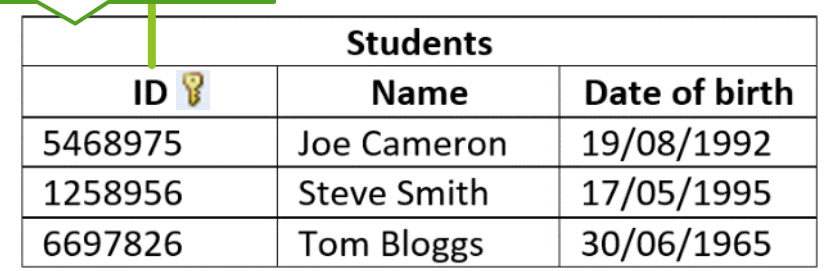

#### **Exercise 1**

#### Consider the following tables:  $\blacktriangleright$  Identify the primary key:

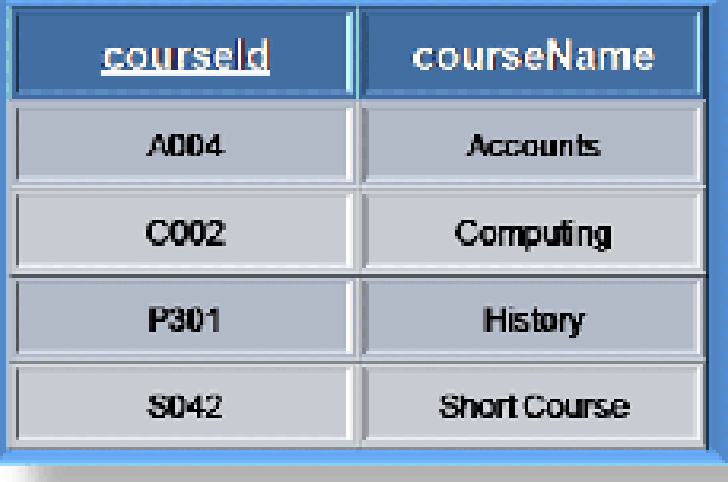

#### **Customer**

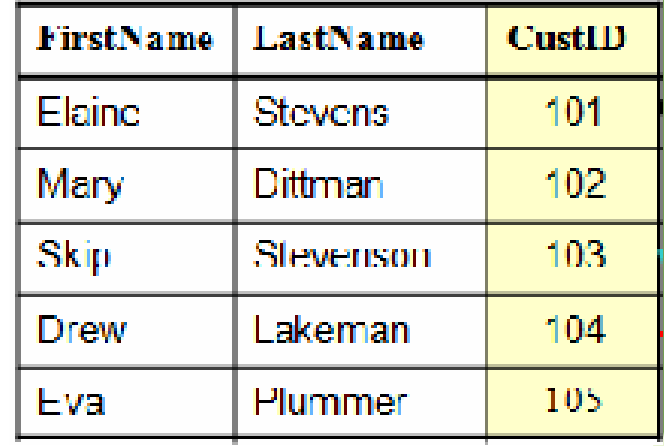

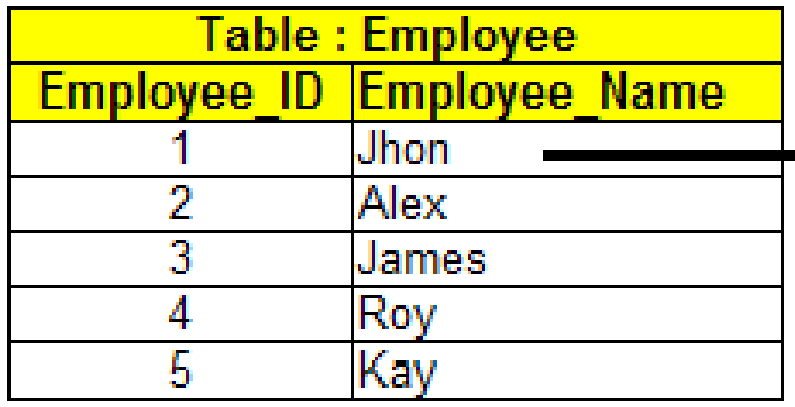

### **Exercise 2:**

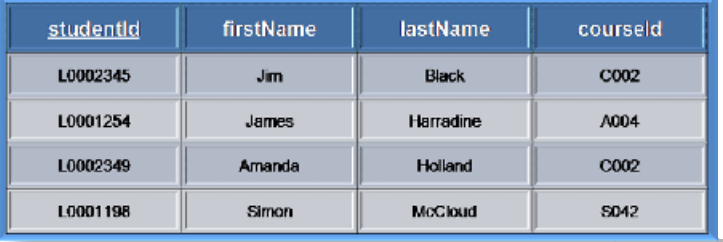

#### $\blacktriangleright$  Identify the foreign key:

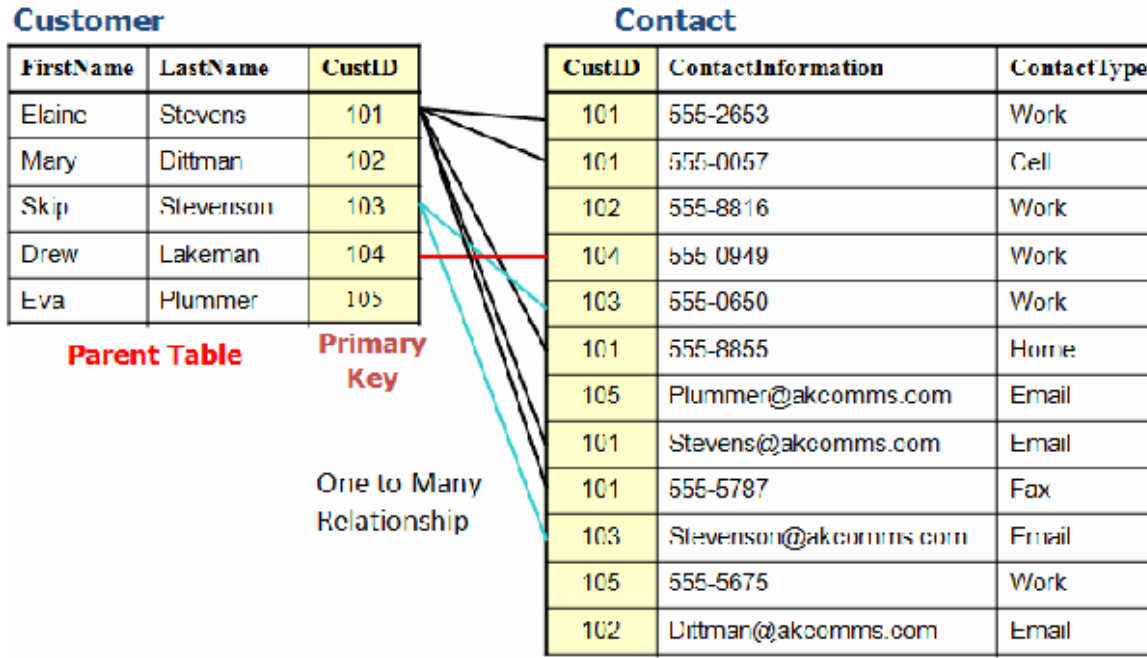

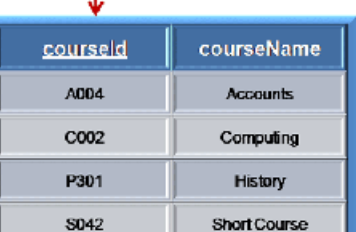

Relationship

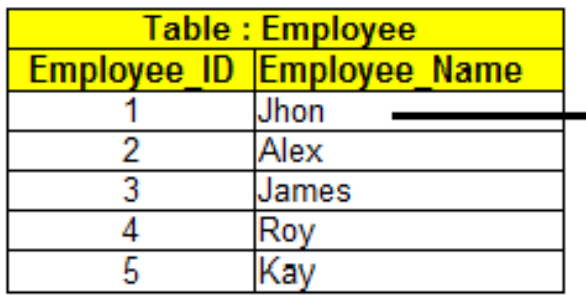

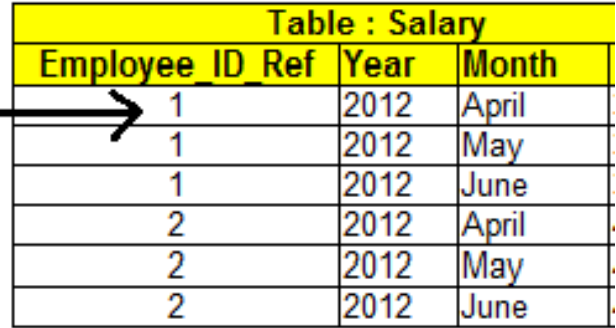

# **2. Referential integrity**

- An important concept underlying relationships between tables
- Referential integrity requires all values of a foreign key field to be:
	- **Present in the related primary key field, OR**
	- Null (ie. blank)
- $\blacktriangleright$  Helps to ensure the data in the primary key and foreign key is valid and consistent

# **Referential integrity**

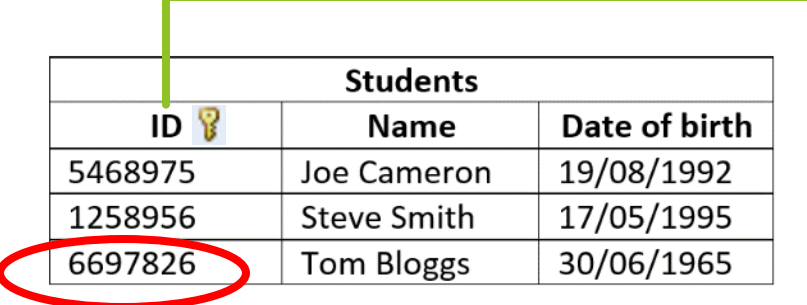

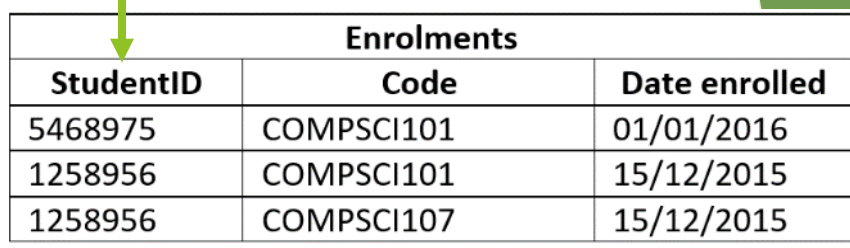

*Insert* 9998881, COMPSCI111, 22/12/2016 *into* Enrolments

*Insert* 6697826, COMPSCI105, 16/12/2016 *into* Enrolments

# **Types of relationships**

- $\blacktriangleright$  There are three kinds of relationship that can exist between tables
- **▶ One to one:** one record in PK related to one record in FK **Students** 
	- Eg. student can only have one transcript

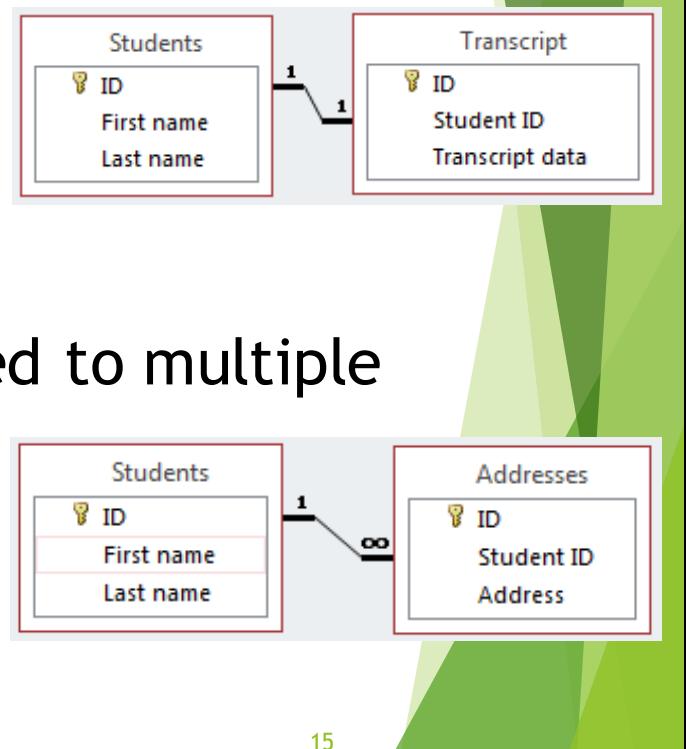

- **One to many:** one record in PK related to multiple records in FK
	- Eg. student can have multiple addresses

# **Types of relationships**

 **Many to many:** multiple records in PK related to multiple records in FK

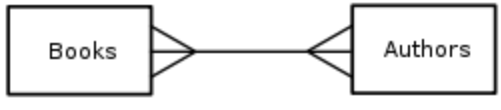

▶ E.g. An Author can write several Books, and a Book can be written by several Authors

E.g. **many** students can be enrolled in **many** papers

 $\blacktriangleright$  The many-to-many relationships are usually implemented by a pair of one-to-many relationships

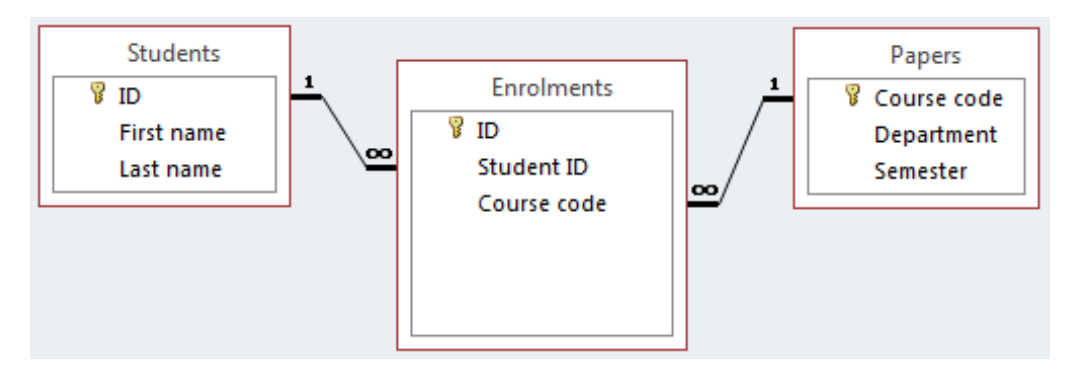

#### **Aspects of a database**

- Before we can create our database, we need to decide how to:
	- **1. Organize** data in our database
		- **Models, tables, relationships**
	- **2. Enter** data in our database
	- **3. Retrieve** data from our database
	- **4. Present**the retrieved data to the user

#### **3. Database Management System (DBMS)**

- Application software that is used to manage databases.
- Four main functions:
	- **Definition**
	- **I**Update
	- **D** Querying
	- **Administration**

#### Examples:

- **Microsoft Access**
- **Microsoft SQL Server**

**MySQL** 

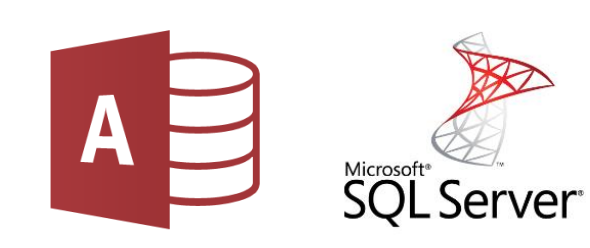

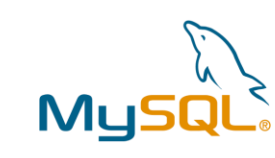

# **Creating a database**

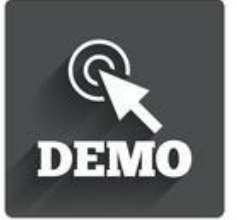

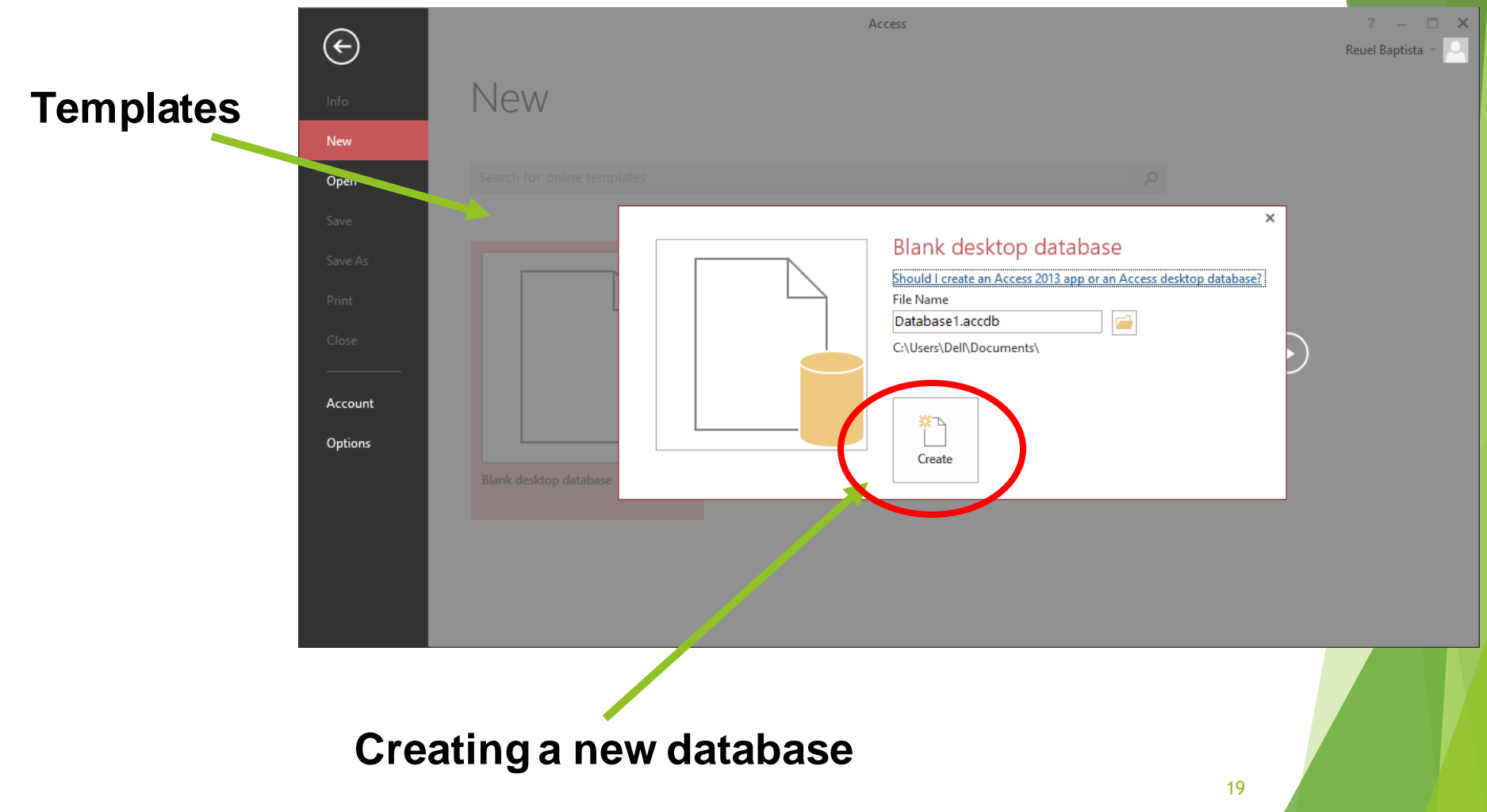

# **Creating a table**

#### **New table**

#### **button**

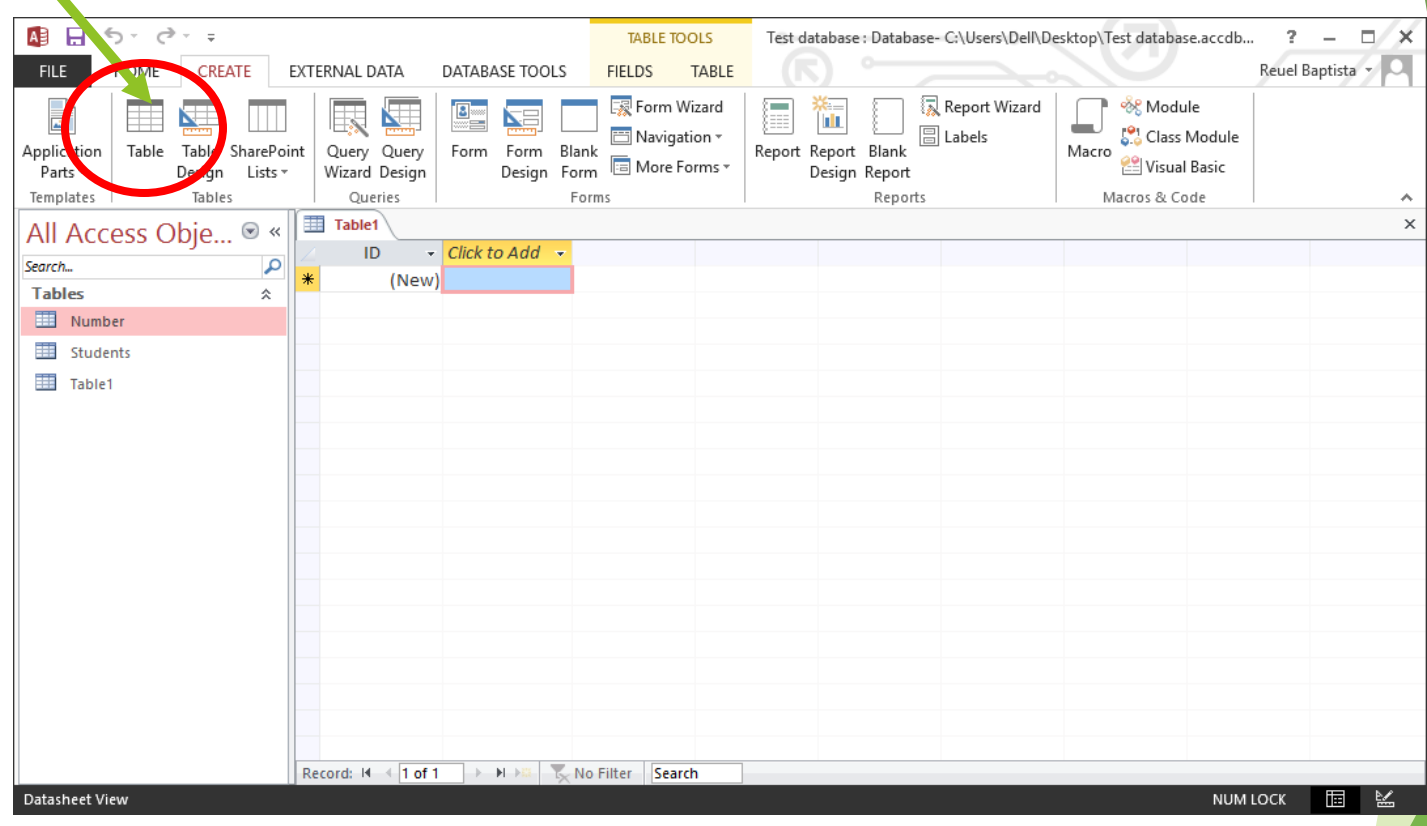

### **Creating a table**

- **Design view:** create/view the fields in the table
- **Datasheet view:** create/view data in the table

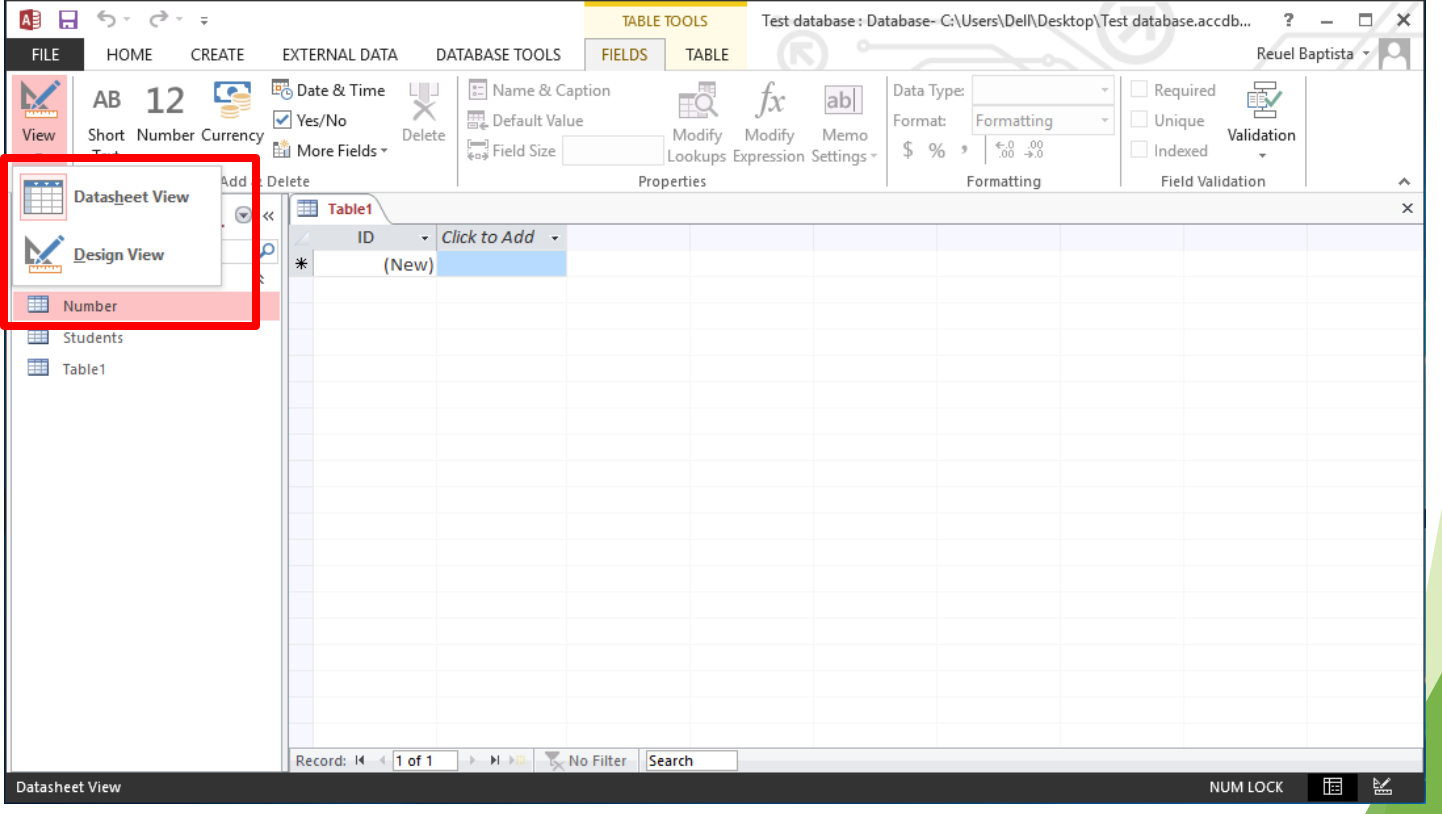

# **Design view**

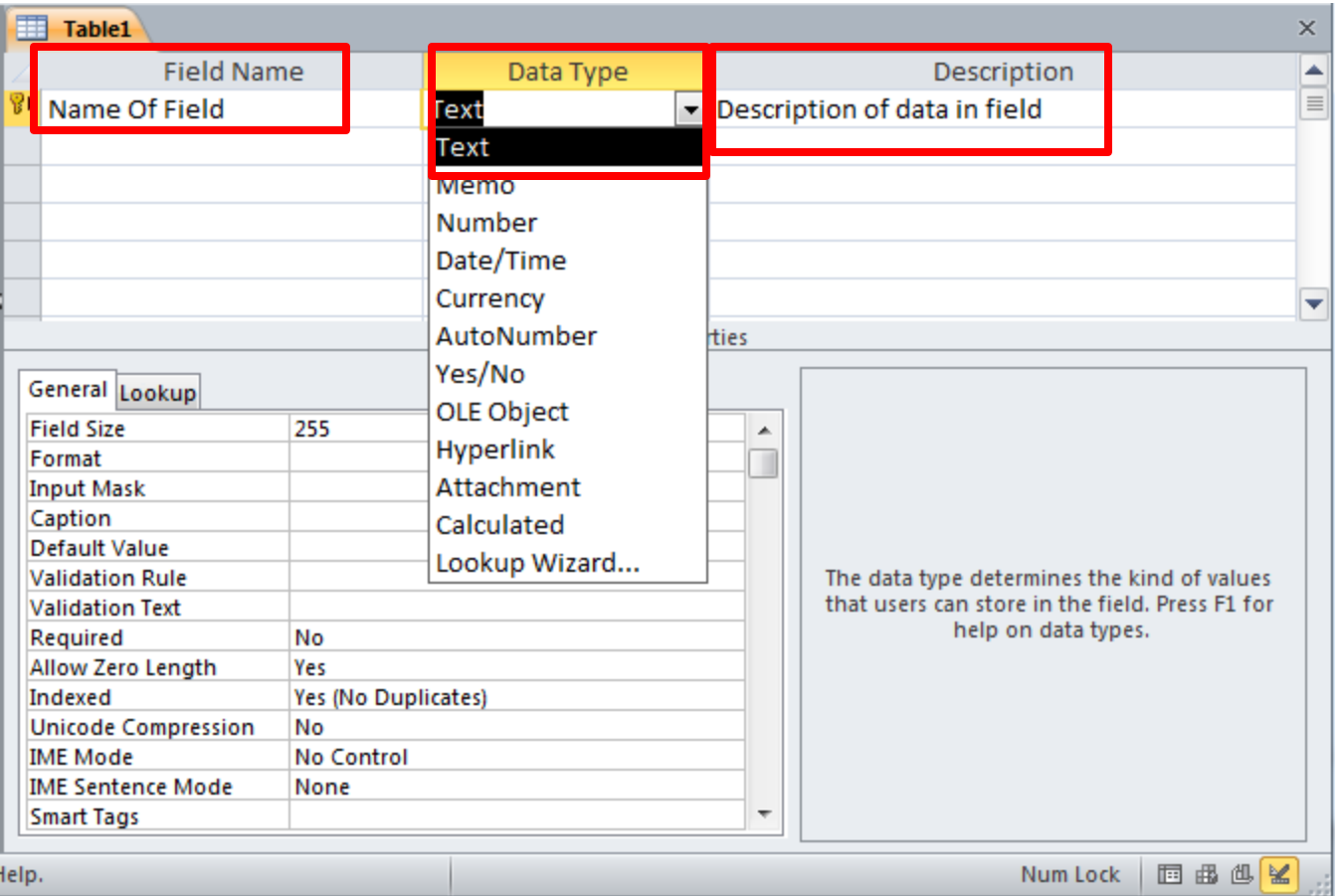

# **Design view**

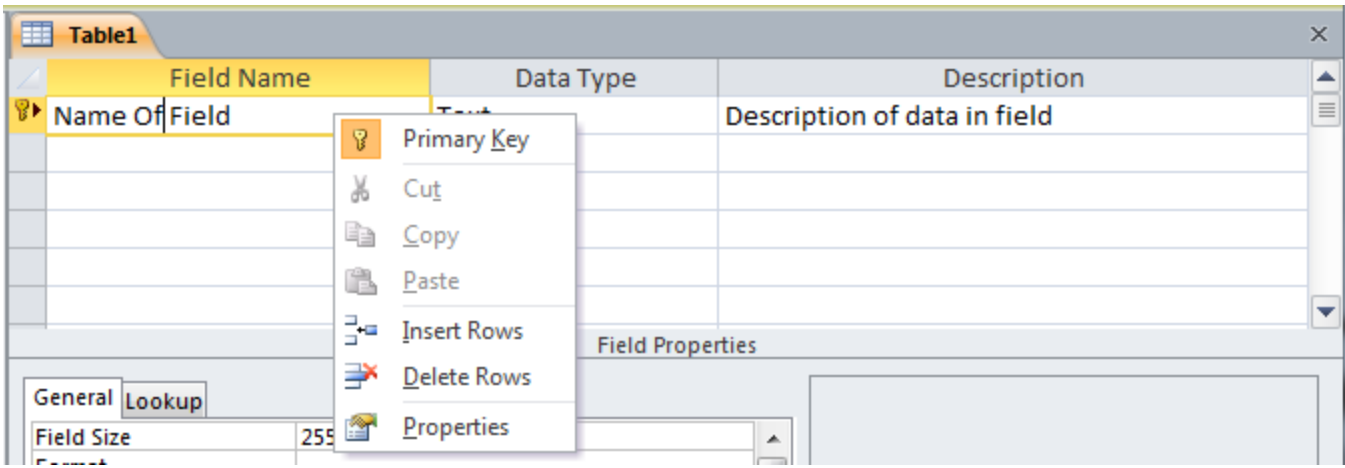

#### **Datasheet view**

Allows us to enter data into our table

 $\blacktriangleright$  Need to ensure that we enter the correct type of data in each field (eg. no text in a number

field)

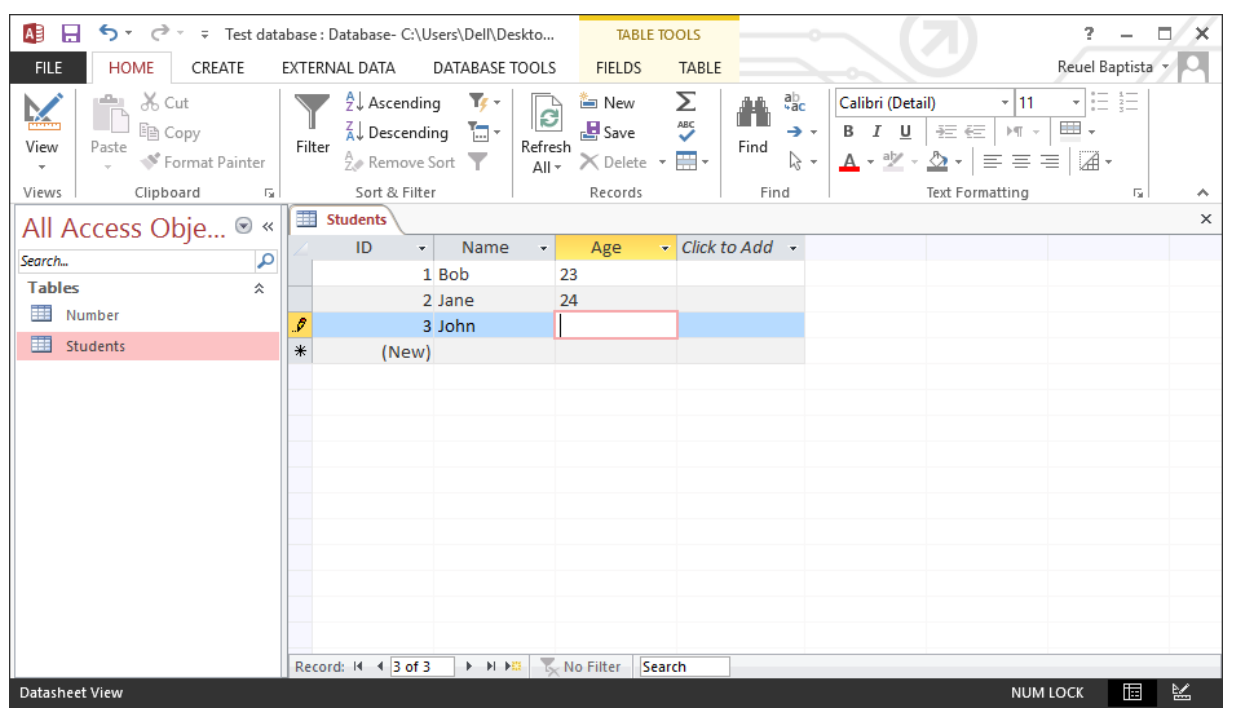

- Relationships view allows us to create relationships between fields in different tables
- Database Tools tab  $\rightarrow$  Relationships button

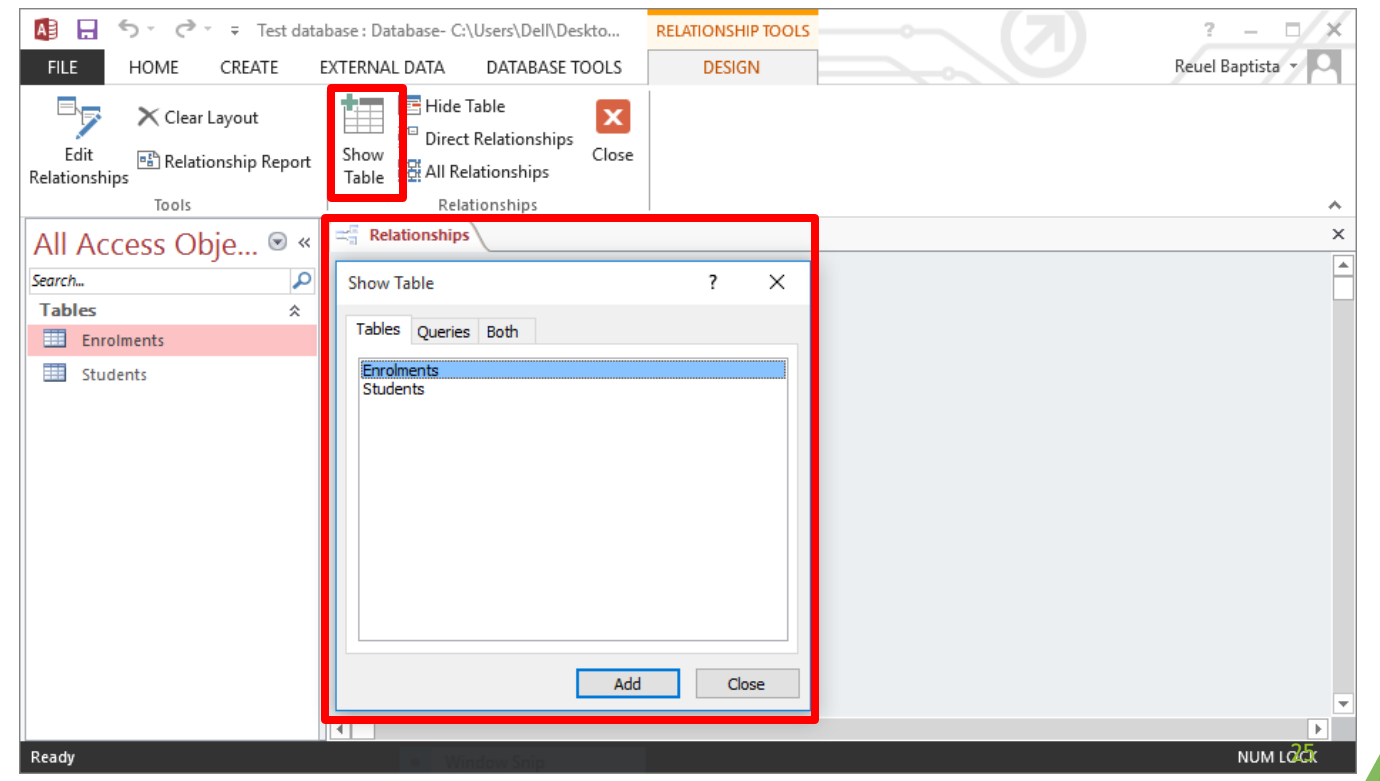

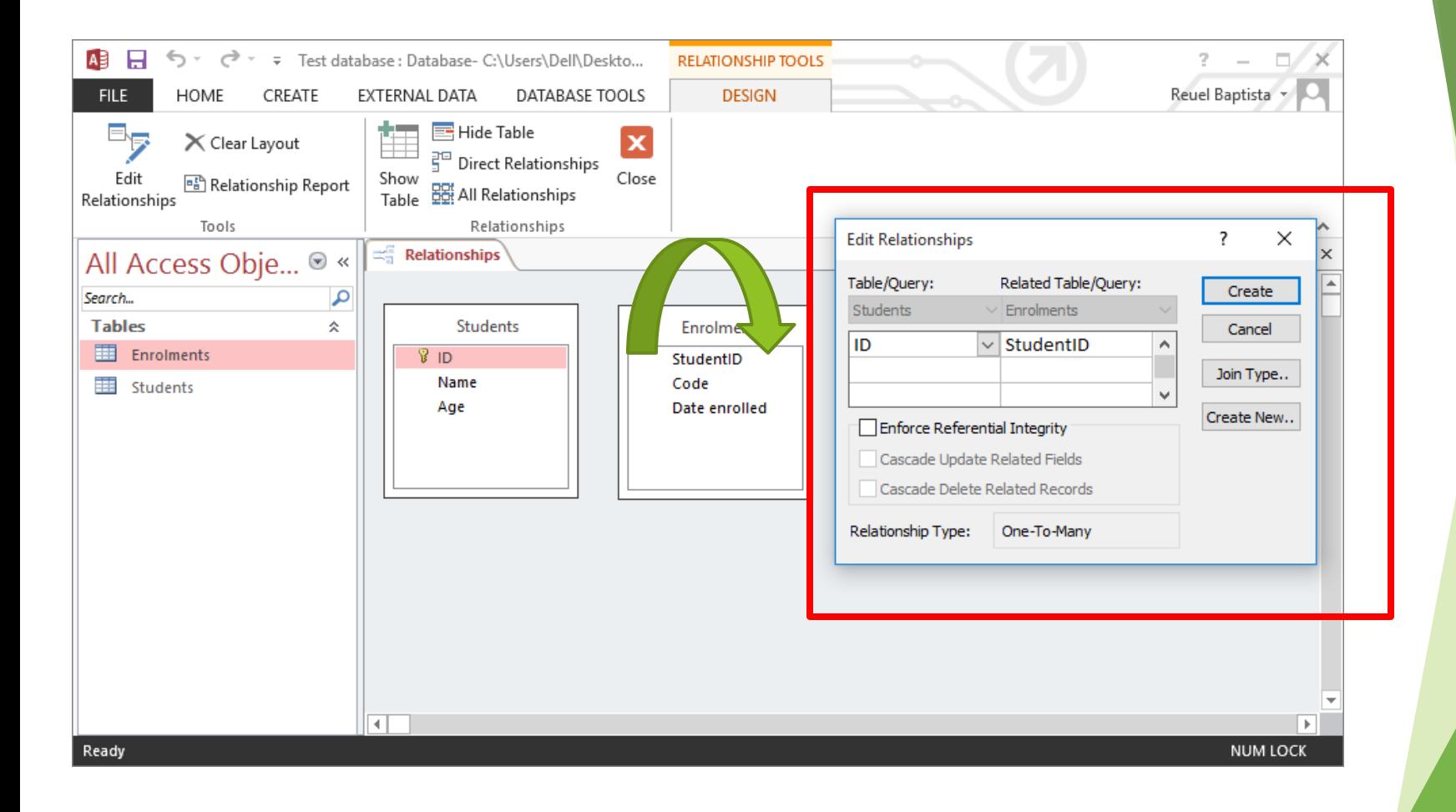

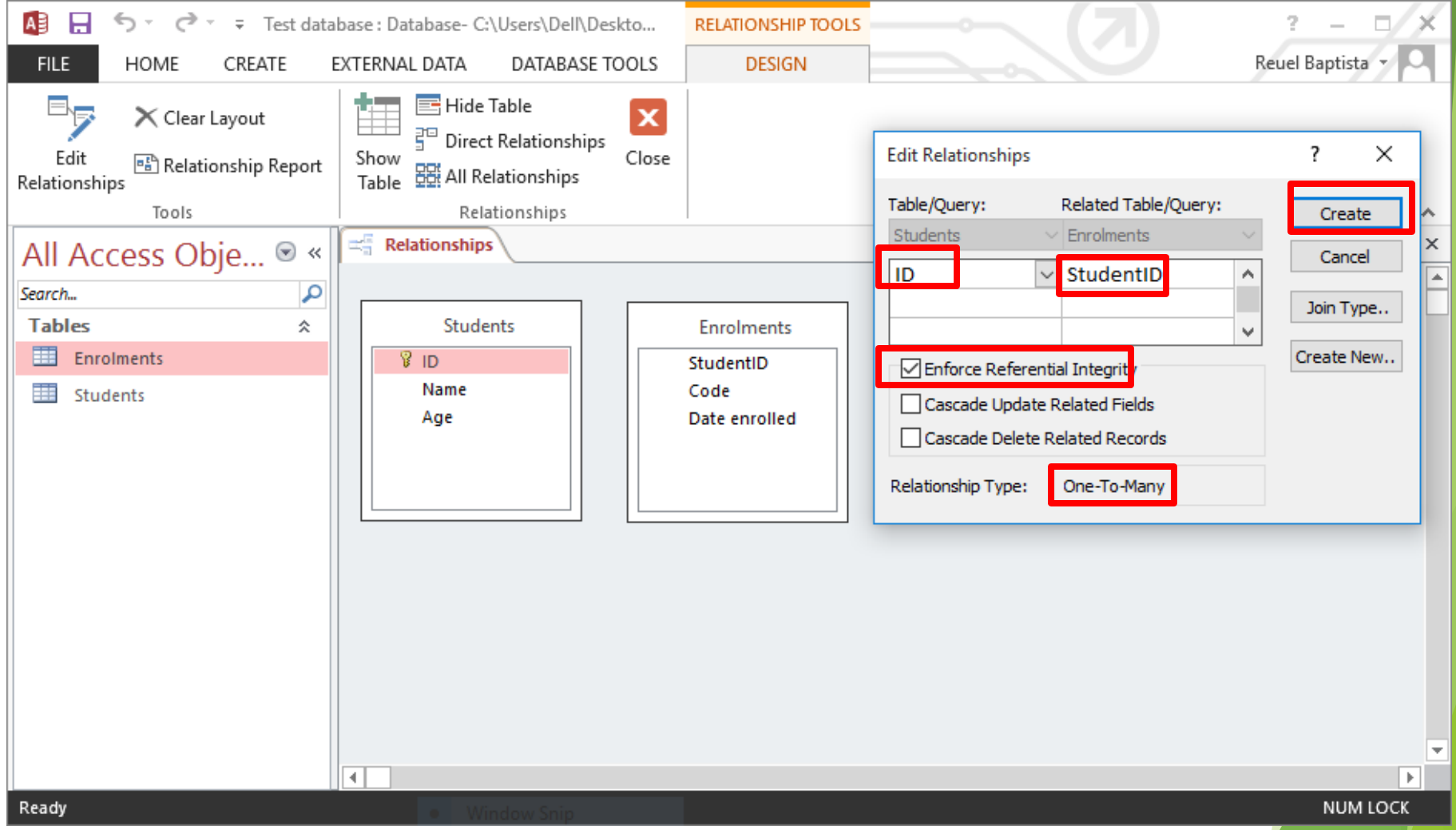

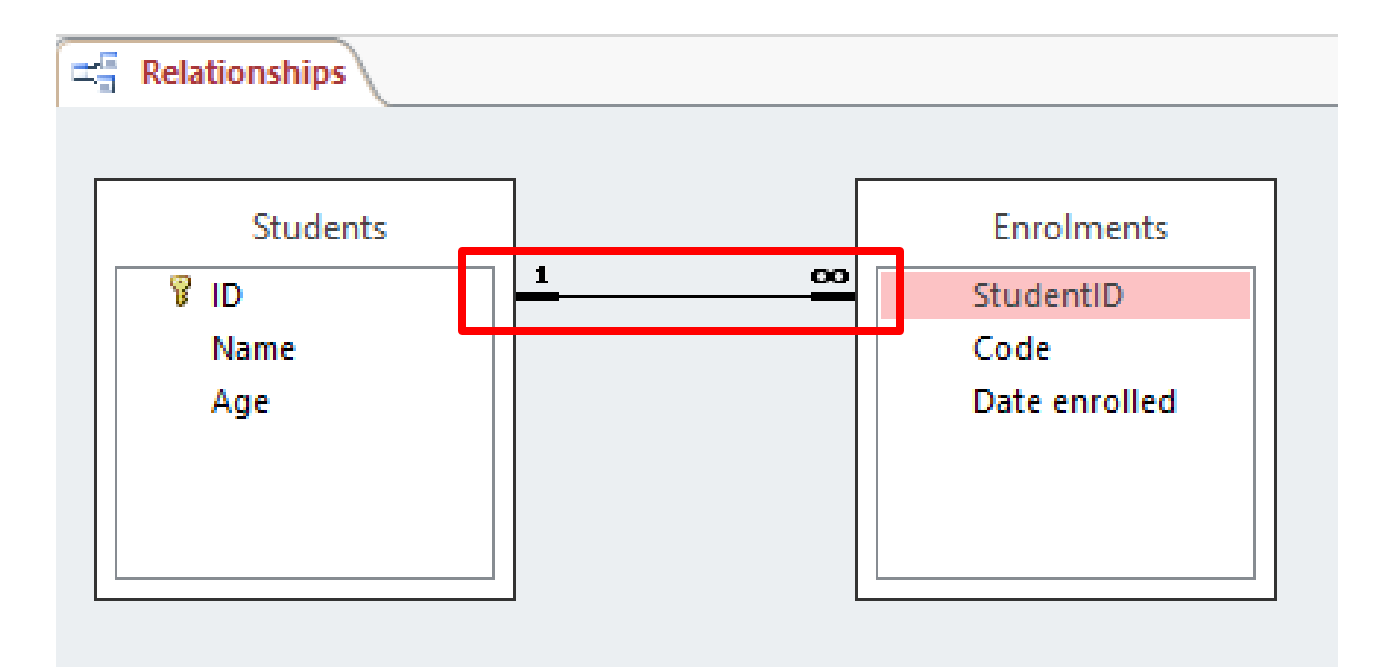

# **Inserting data**

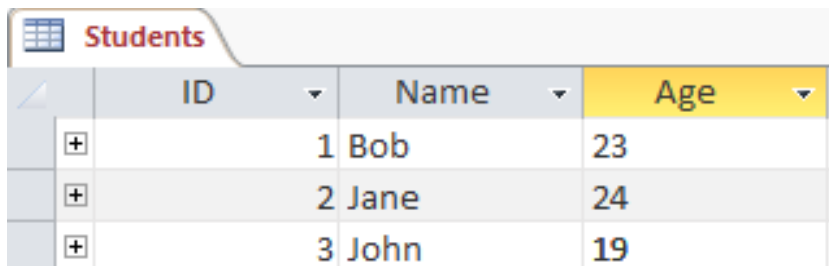

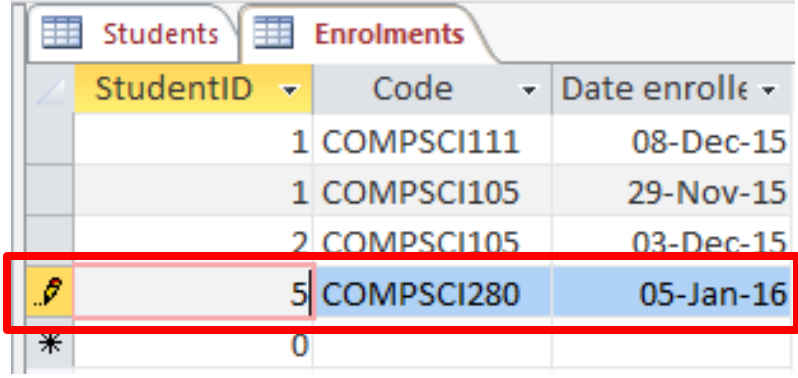

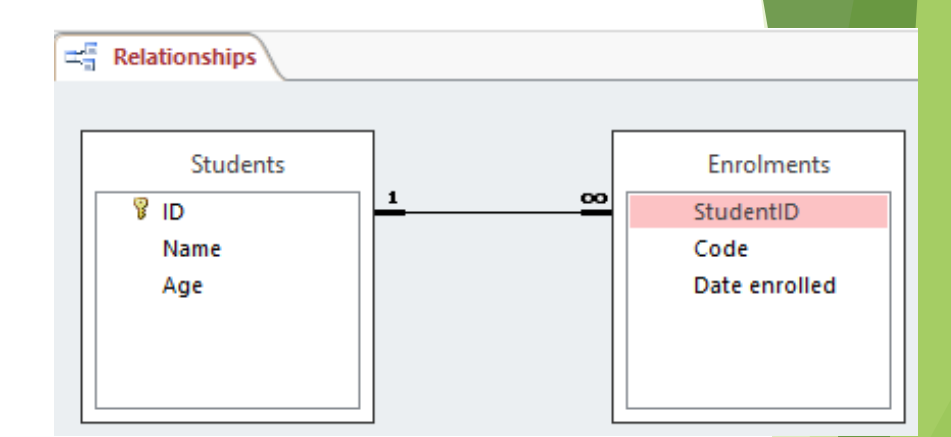

▶ Can we insert this record in the Enrolments table?

# **Inserting data**

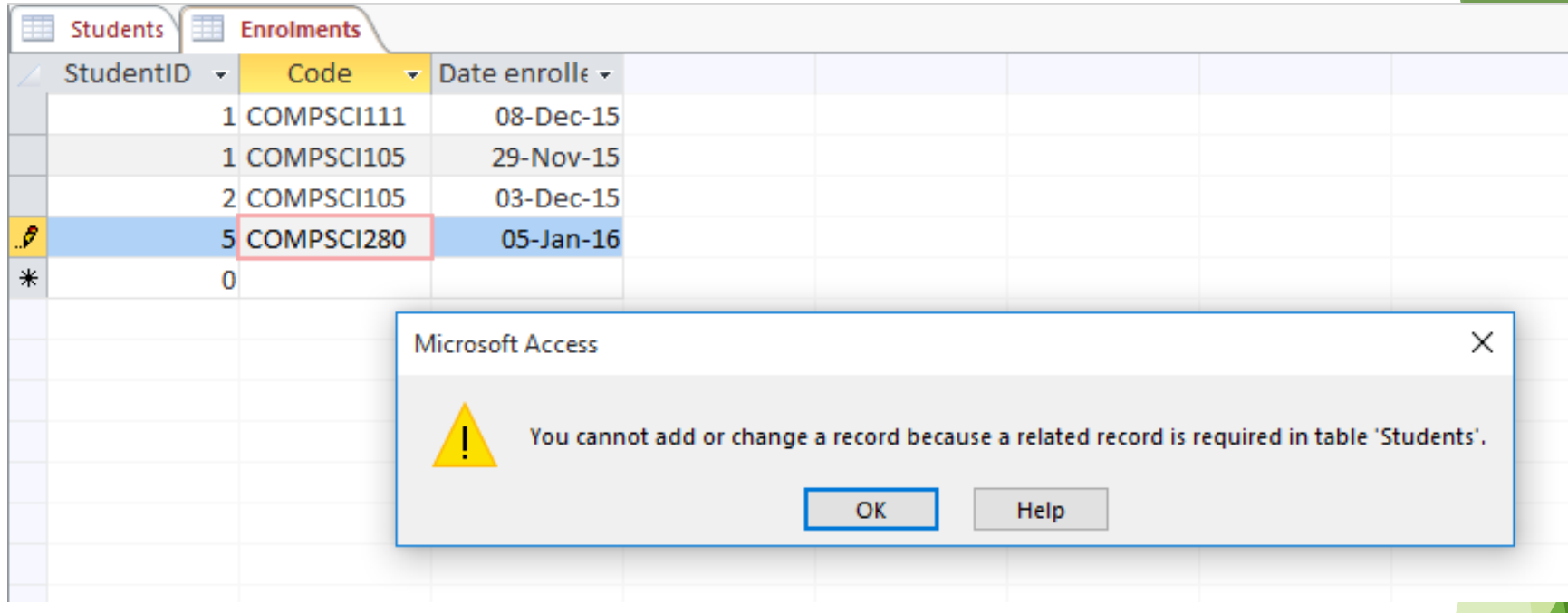

This won't work; StudentID's value ('5') doesn't exist in the primary key ID

## **Exercise 3**

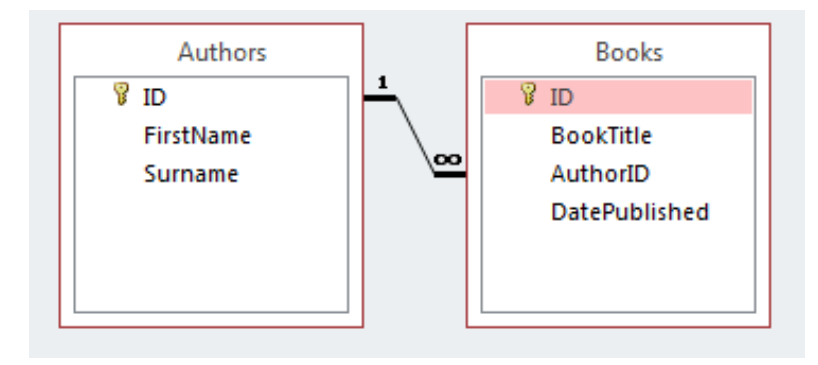

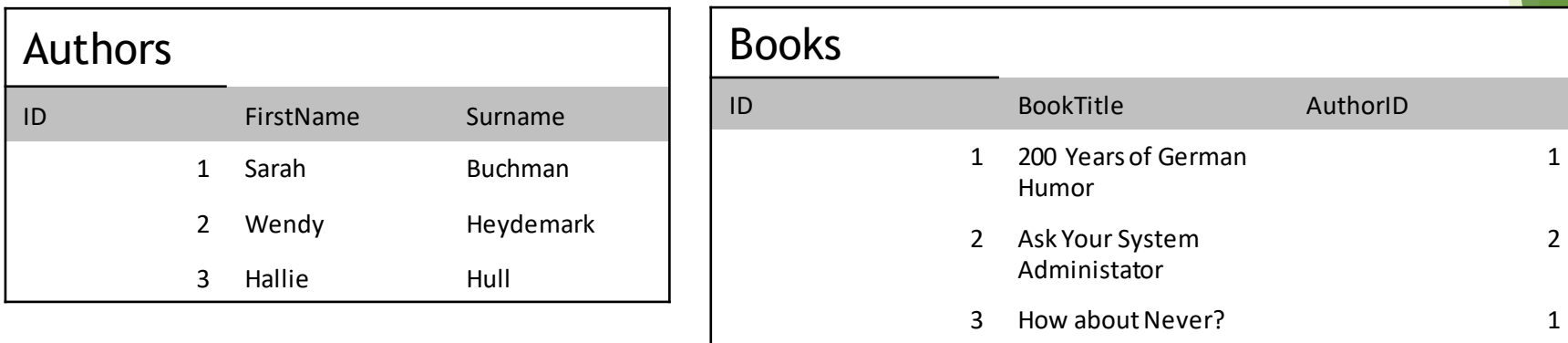

- 1. What is the primary key … ?
- 2. What is the primary key and foreign key … ?

# **Summary**

- $\blacktriangleright$  A database is used to store information in a systematic and orderly manner
- **The relational model uses tables to store** information about entities and relationships to connect tables together
- Relationships require tables, primary keys, foreign keys
- $\blacktriangleright$  Referential integrity helps to maintain consistency in our database
- **Microsoft Access is a popular DBMS that we can** use to insert and manage data in our database